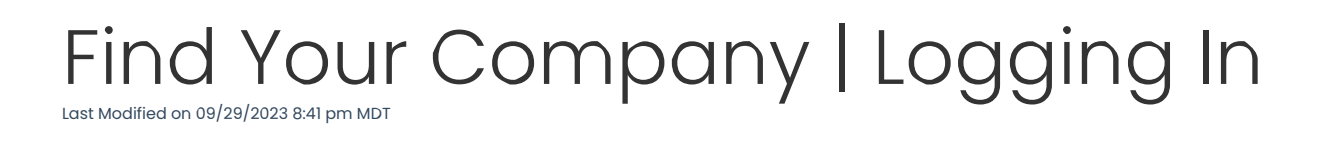

## **TOUR**

## **Desktop example:**

1. Log into any browser with a URL (internet address) provided by your employer.

*Example: company.dolceclock.com*

**OR**, if you do not know your company's URL, go to: dolcesoftware.com and press: **Login.**

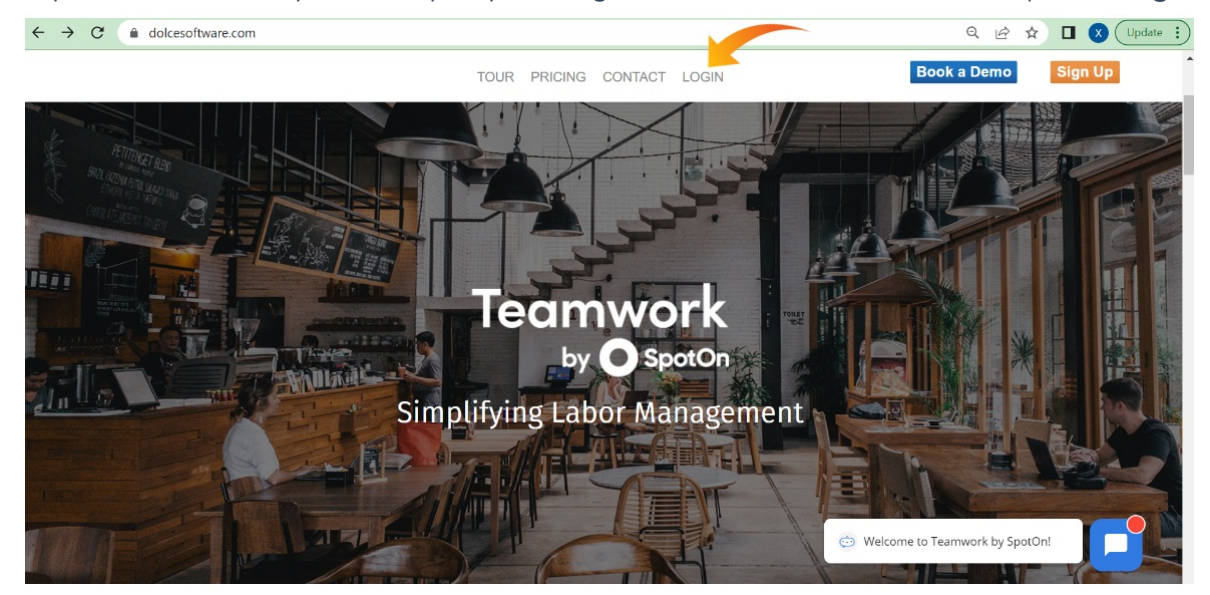

2. Please enter your email address or phone number to find your company(s).

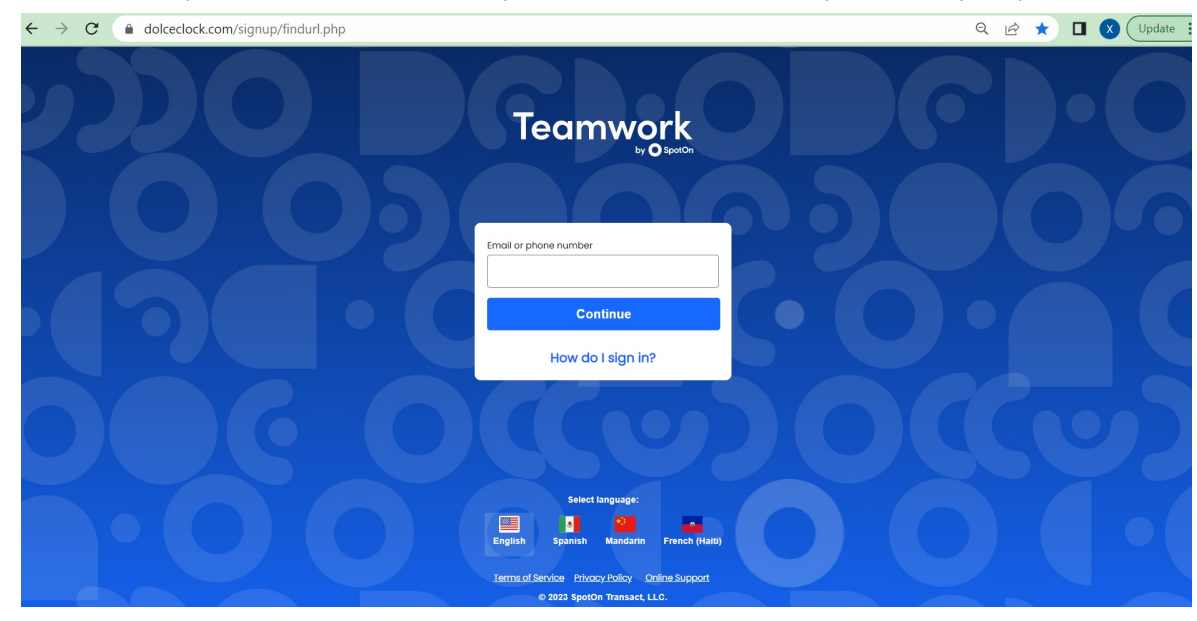

3. From your company's Log-In screen,

First, select your **Primary Location** tab and then type your *username/email* and your *password* to Sign In.

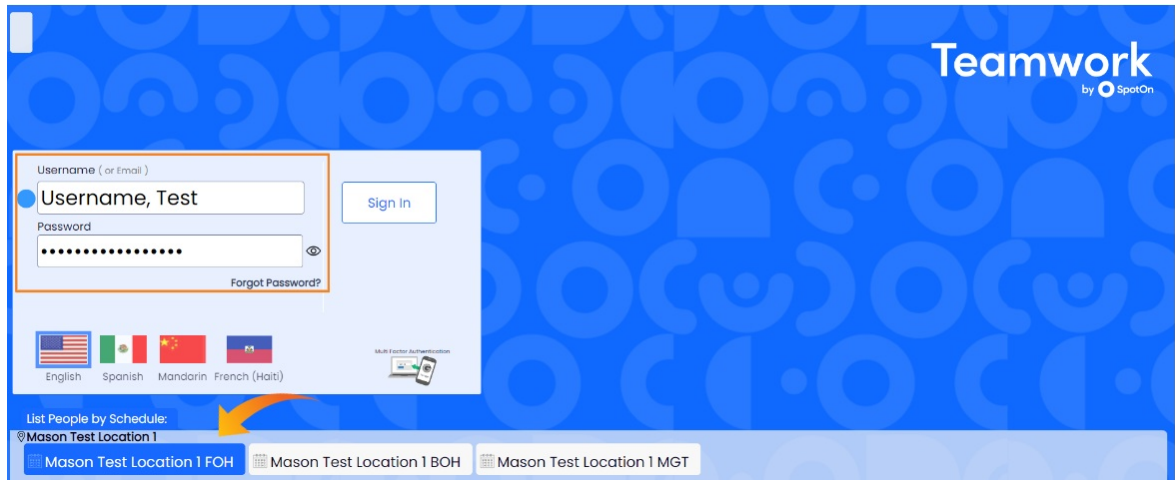

## **Mobile example:**

1. You can download SpotOn Teamwork from App Store or Google Play for free! *(iOS and Android are both supported)*

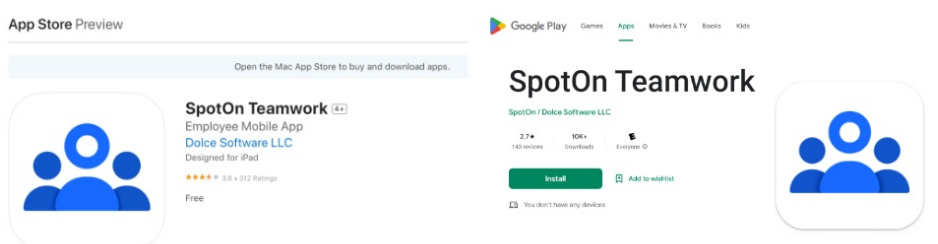

2. Enter your e-mail address or phone number to locate your company.

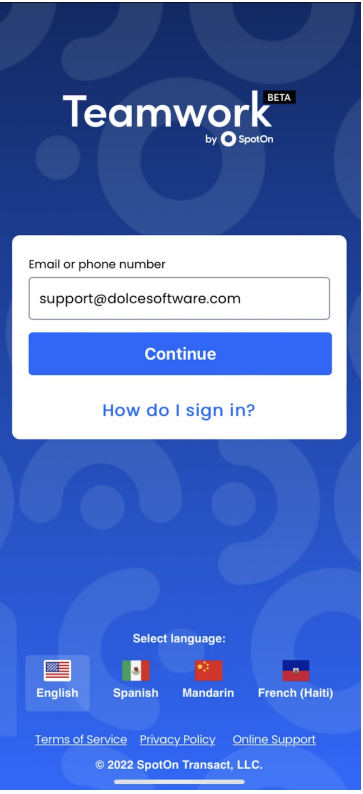

3. Then login with your username and password. Easy!

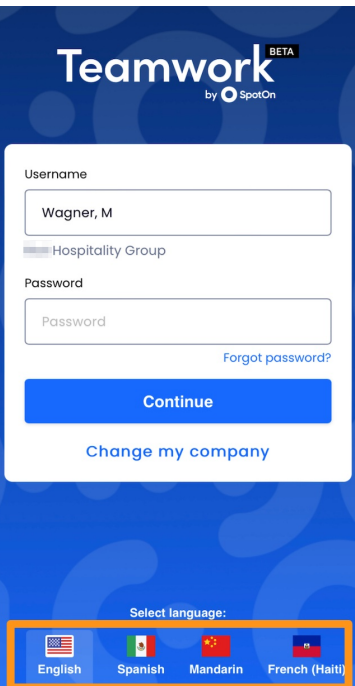

*Note: You can change your language anytime you login.*